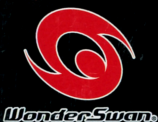

### SWJ-KDK001 SWJ-KDK002

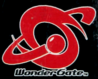

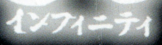

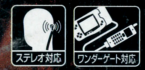

©1991鈴木光司©2000 角川書店/BANDAI 原作:「リング」鈴木光司 (角川ホラー文庫刊)

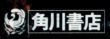

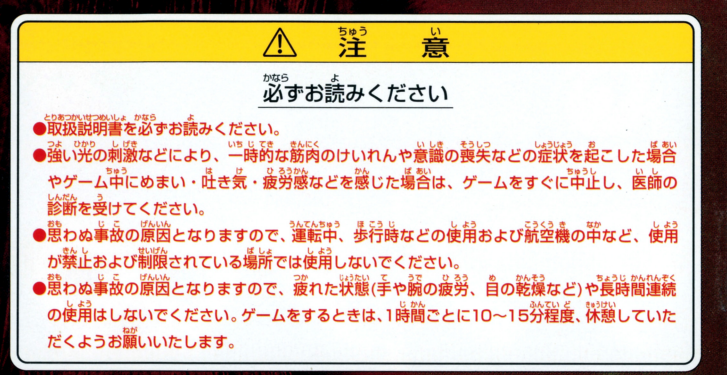

**取り扱い上のご注意** 

<u> …<br>端字部に手で触れたり、</u>水にぬらしたりして、 汚さないようにして ください。故障の原因になります。 ●精密機器ですので、極端な温度条件下での使用や保管および強い ショックをさけてください。また、絶対に分解しないでください。

## ごあいさつ

このたびは(株)角川書店のワンダースワン専用カートリッジ「リング∞」をお買い上げいただき、誠にあ りがとうございます。ご使用前に取り扱い方、使用上の注意等、この「取扱説明書」をよくお読みいただき、 正しい使用法でご愛用ください。なお、この「取扱説明書」は大切に保管してください。

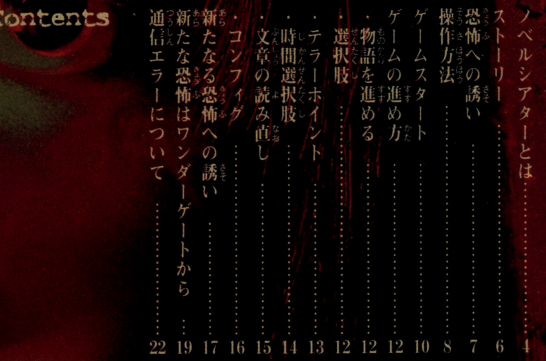

「ノベルシアター」は、小説とゲームを融合し、よりリアルにストーリーを体感

ベルシアター」に<br>
- することができる、第<br>
- することができる、第<br>
- することができる、第<br>
- することができる、第<br>
- はあり、これは第盤ピリベル<br>
- は第盤覚リベル 小説ならではの繊細なストーリー、ゲームならではのインタラクイティフ ·<br>読む・観る・フレイする|、小説とゲーム・両者の特長が相まって、フレイヤ \* ノベルシアター,, j夜、、;> lit へとt流われていきます ストーリーはプレイヤーの選択次第で様々に変化、先の読めない展開に; レイヤーはどんどん引き込まれていきます。<br>-...<br>美しいグラフィックとリアルなサウンド 臨場感覚れるステージにほうD出さ 来しいヴラフイソヲとリア凡なサウン|\闘,\ Ji,}感;i~ れるステージにほう l>:l: れたあなたは、ドラマの主人公

そう、この物語をつくるのは"あなた"なのです

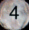

。。。。。<br>物語は、プレイヤーの行動で様々に変化するマルチシ<u>ナリオ・マルチエン</u> ディング。随所に挿入された分岐ポイントで、プレイヤーがどのような行動 をとったかによって、多彩な展開をしていきます。

また、新たにループシナリオシステムを採用。ひとり自の主人公で ゲー ムをクリアしても物語はそこで終わらず、貞子の呪いはさらに別の物語へと 感染していきます。さあ、もう一度ゲームを起動してください。今度はまった く別の主人公でゲームがスタート。更なる恐怖がプレイヤーを襲います。

あなたはどこにでもいるごく普通の高校生、アニメ好きやオカルト好きの发だち、 そして密かに懇いを寄せるガールフレンドたちに囲まれて、楽しい高校生活を 送っていました

そう、あのビデオを観るまでは…

学校で、女子平徒の変死事件が起きた後、あなたは不思議な態覚に襲われます 夢とも現実ともつかぬその感覚の中で、あなたは「このビデオを見た者は一週 間後の同じ時間に死ぬ・・・| という内容を刷り込まれます

**謎の呪いをかけられたあなたは、その謎を解くために様々な行動を起こします** 残された時間は一週間

さあ、あなたは、謎を解明し、この睨いから逃れることができるのでしょうか? 万が一、呪いから逃れこの世に生き残ることができたとしても…、安心しないで ください。物語はループシナリオ、新たな恐怖の物語が再びあなたを襲います

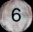

このゲームは様々な周辺機器に対応しています。これらを使うことで、さら なる恐怖があなたを襲います。

ッドホン用アダプタを使用することで、さらに臨場感あふれる効果音で のプレイが可能。本体スピーカーでは得られなかったクリアな音声でプレ イを楽しむことができます。

ワンダーゲート(別売)を使ってデータをダウンロードすると、主人公以外 ワンダ ゲート 別売 を使 てデ タをダウンロ ドすると、主人公以外 の視点でプレイすることができるようになります。<br>『XX』<br>主人公を訪ける鎖方の説術の物語とは…。 ワンダーゲートで新たな恐怖を 体験することができます。 体験することができます 詳しくはP19をご覧ください。

n @

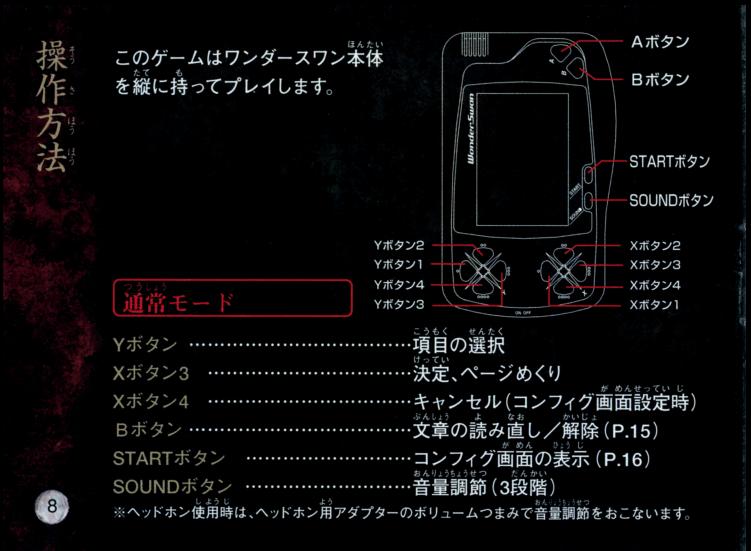

# 日主エー1

コンフィグの「芹手モード」をONに設定すると、Y ボタン2でも決定がおこなえ、左手だけで基本操 作ができるようになります。その他のボタン操作 は通常モードと同じです。

<sub>はんたい</sub> そうさ<br>※本体の操作については、ワンダースワン本体の取扱説明書 をご覧ください。

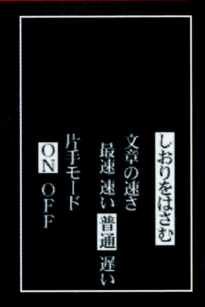

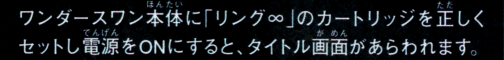

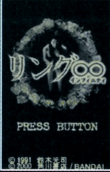

STARTボタンでメニューが表示され、Yボタン2、4でモード を選びXボタン3で決定します。(片手モードは、このとき 対応しません。Xボタン3で決定します。)

※ワンダーゲートに一度も接続していない場合、メニューに「メールを読 む」と「追加シナリオを読む」は表示されません。また、ひとり目の主人公 のシナリオで主人公が生き残らないと、追加シナリオのダウンロードは おこなえず、「追加シナリオを読む」もメニューに表示されません。

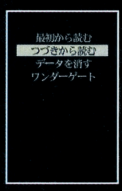

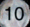

## $\sim$   $\sim$   $\frac{\text{min}}{\text{min}}$

~

最初から読む :物語を初めからプレイします。 つづきから読む:セーブデータをロードし、ゲームの続きをプレイします。 コンフィグで「しおりをはさむ」(P16)を実行した場所か らゲームは再開します。 データを消す :セーブデータを消去します。これまでのセ 最初から読む<br>**つづきから読む**<br>データを清す ーブデータはすべて消えてしまいます.\* フンダーゲー メールを35か ※セーブデータ内のすべてのデータを初期化します 追加シナリオを読む ワンダーゲート: ワンダーゲートを使いデータをダウンロ ードします。詳しくはP19をご覧ください。 メールを読む :ワンダーゲートでダウンロードしたメール を読むことができます。新しいメールが届くと、前のメールは 消えてしまいます。 追加シナリオを読む:ワンダーゲートでダウンロードした追加シナリオをプレイ することができます。追加シナリオは途中でセーブができ ません。

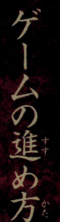

## な准める

<sub>はん</sub><br>本をめくるアイコンが表示されたら、Xボタン3(片手モード 時はYボタン2でも可)でページをめくり、物語を進めます。 途中、選択肢があらわれることがあります。

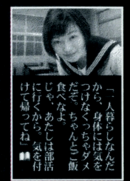

ます。Yボタン1、3で行動や台詞を選び、Xボタン3(片手モ ード時はYボタン2でも可)で決定します。

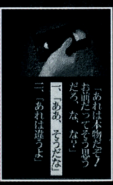

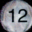

## テラーポイント

\*\*\*< しっ\*\*。<br>選択肢を選ぶと,画面内を波形が走ることがあります。これがテラーポイン ト、その選択肢を選ぶことで主人公が感じる恐さの度合いをあらわします。

テラーポイントは瀨んだ讓稅肢によって大きさが変化し、この変化が物語の分岐に 影響を与えます。

キ人公の讓んだ行動が恐ければ恐 いほどポイントは大きくなり、ある 一定値を越えると、主人公はプレイヤーの選んだ行動や台詞に 逆らい、別の行動をとってしまうこともあります。主人公の感情 と行動を上手に推測しながら行動してください。

※2回自以降で同じ恐怖を受けても、1回自よりポイントの変化量が小さい場合があります。 ※選択肢選択時以外にもテラーポイントがあらわれることがあります。

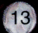

……<br>行動を起こす場合と、まったく別の行動に出る場合があります。

現画方

# $\mathbf{1} \times \mathbf{1} \times \mathbf{$

このメーターが消えるまでに選択肢を選ばなければ なりません。

> じかん 時間メータ-

## 文章の読み直し

Bボタンを押すと読み道しモードとなり、ゲーム中に読ん できたページを読み道すことができます。

読み道しモードになると、映像が消え、美宗された文章の 左右の端に矢印があらわれます。矢印が向いた方向のYボ タン(4ならYボタン1、▶ ならYボタン3)を押せば、ページ を送ったり戻したり、読み道しが自由におこなえます。

ページを進められるのは、現在プレイしているページまでです。

、、。。<br>再度Bボタンを押すと、ゲームが再開します。

コンフィグ

STARTボタンを押すとコンフィグ画面があらわれます。設定を変更したり、デー タをセーブしてゲームを終了することができます。 フキング アクセス こうしゅうしょ こうしゅうしょ アクセス しゅうしゅうしょ こうしゅうしゅうしょ こうしゅうしゅうしゅうしゅうしゅうしゅうしゅうしゅうしゅ Yボタン1.3で項目を選び、Yボタン2.4で設定を変更、Xボタン3で決定します。 ※Xボタン4で設定をキャンセルし、コンフィグ画面を終了することができます しおりをはさむ:ゲームを途中で終了したい時に選びます。Xボタン3を押 すと、「雷源を切ってください」と表示 されます。何かボタンを押すとタイト ル画面に戻ります。 ※ゲーム中に雷池が切れると、セーブデータが破損す る恐れがあります。雷池残量が少なくなったら、いった o<br>FH 風速速さ<br>子モード<br>Pr DFF  $\frac{O}{F}$ んテータをセーフ 早めに電池を主換してください 文章の速さ:文章の表示速度を変更します。 文章の速さ:文章の表示速度を変更します 片手 モード:Yボタンだけで、ページめくりと選択肢選  $X_1, X_2, \ldots, X_n$ なえます 操作について はP8を参照ください。

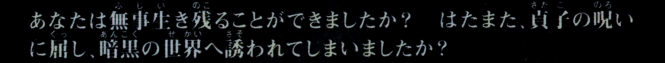

**諮照の世界へ誘われてしまったあなたへ** 

よう一度 あの数字を訪れてみませんか? ほら あなたの話題が教室の片隅で… **睨いから逃れる方法は必ずあります** さあ.あの蒸し暑い夏の日へ…

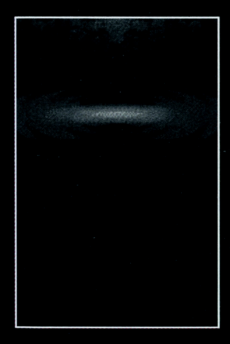

新

ためる奴さは

無事生き残ることができたあなたへ

どこかに首子の気配を感じませんか? 道子はまだあなたの近くにいます カートリッジをセットし、 ワンダースワンの電源を 入れ前してみてください。 ほら、そこに、新たな・・・が・

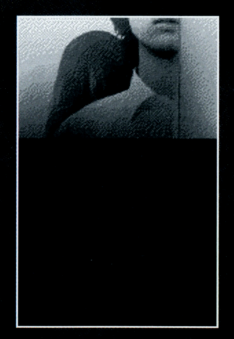

。<br>思い出してください。あなたがどのような方法で直子の怨念から逃れられた かを…。新たな恐怖はワンダーゲートから感染していく…

ひとり自の主人公でゲームを終えたら、ワンダーゲート(別売) を使ってデータをダウンロードしてみましょう。メールが届い たり、追加シナリオをプレイすることができるようになります。 データをダウンロードすると、メニュー項目が増えます。

メールを読む :グッドエンディングへのヒントなど、ダウン ロードしたメールを読むことができます。

追加シナリオを読む、追加シナリオをプレイすることができます。

※ひとり目の主人公が生き残らないと追加シナリオはダウンロードされ ません。しかしメールは届くことがあります。

※新しいデータが存在しない場合、ダウンロードせずに終了することが あります。

※ワンダーゲートが上手くつながらない場合、まずワンダーゲートの雷池 残量を確認してください。

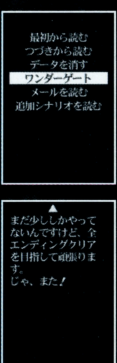

新

ワンダースワン本体にワンダーゲートと携帯 。。。。。。。。。。。。。<br><u>雷話</u>を接続します。

※ワンダーゲートでデータをダウンロードするには、携帯電話等と それに対応したワンダーゲート(別売)が必要となります。

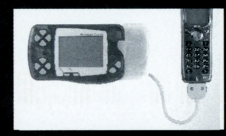

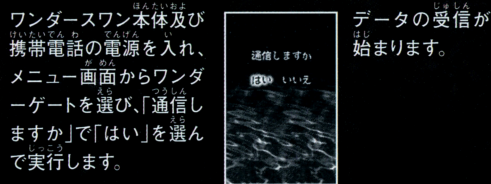

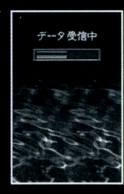

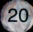

ダウンロードが終了したら、Aボタンを押します。回線は自動で切断さ れ、メニュー画面に新たな項目が追加されます。

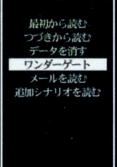

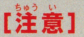

「リング∞」のワンダーゲートダウンロードサービスは無料ですが 携帯電話等の通話料が別途かかりますので、ご注意ください。

ワンダーゲート接続中にエラーメッセージが出ることがあ ります。以下のように対処してください。 。<br>1信エラーメッセージは、右画面の1 類しかありません。

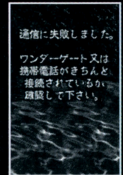

●通信選択後すぐにエラーが出た場合 携帯雷話とワンダーゲートとワンダースワンが接続されているか、確認 して下さい。それでもエラーの場合は、ワンダーゲート及び携帯電話の 電池残量を確認してください。

## ●通信中にエラーになる場合

まれに通信中にエラーになる場合があります。電池が切れたか、回線が混雑 ままいに 一般の ほうしょう こうしょう こうしょう アクセス こうしょう こうしょう こうしゅうしゅう しておりますのでしばらくしてから、もう一度やり直してください。 しておりますのでしはらくしてから、もう一度やり直してくださし、

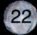

诵

一信工ラ

# 左記の方法でエラーが解消されない場合

お客様相談センターにお問い合わせいただく前に、ワンダーゲートの接 お客様相談セン世ーにお問い合わせいただく前に、ワンターゲートの接 続部や携帯電話等の接続部を確認して、電源を入れ直し、もう一度初め からやり直してください。お客様相談センターにお問い合わせいただく際 には、ゲーム名をご連絡ください。 <u>こころ データ・データ データ データ データ エディア データ・データ データ</u>

せつぞく じ こ た こ はっせい ばあいほん ワンターゲート サンターゲート アンターゲート サンターゲート アンターゲート サンターゲート しゅうしょう トは別添「ワンダーゲート対応ソフト使用上の注意」に書かれた エラーナンバーによる識別が行われません。本ソフトで発生する <u>- エラーナンバーには、この中には、この中には、この中には、また、また、また、また、また、この中には、また</u> いおう し ようじょ 法ノフトで括主する エラーは、ワンダーゲートが、アンダーゲートが、アンダーゲートが、アンダーゲートが、アンダーゲートが、アンダーゲートが、アンダーゲートが、アンダーゲートが、アンダーゲートが、アンダーゲートが、アンダーゲートが、アンダーゲー がいとう てすう 001から008,400,501,999のどれかに該当します お手数ですが、 エラーが発生した場合は、これらのコードすべての対処方法をお 試しいただき、再接続をお願いいたします。

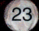

# その他のトラブルについて

「通話に時間がかかる」 波状態の悪い時は、時間がかかります、携帯雷話等のデータ通信に関し ては、それぞれの取扱説明書をご覧ください。

面論に简も表示されない、または画面が静止して、ボタンを押しても  $11603$ 反応しない]

ワンダースワン本体の電池が消耗していないか確認してください。 ワンダースワンのコントラストを調整してください。 ワンダースワンの電源を切って、ワンダーゲートとワンダースワン本体、 携帯電話等を接続し直して、もう一度初めからやり直してください。詳し くはワンダーゲートの取扱説明書をご覧ください。

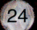

ワンダーゲート使用上のご注意 1.ワンダーゲートマニュアルの規約にご同意ください。 2.ワンダーゲート対応サービスのご利角可能期間は、各対応ソフトによって冀なります。 料釜および利角可能期簡は、以卞の芳法によってご確認いただき、ご利角ください。 ワンダーゲート導用ホームページ「Through The WonderGate」にてご確認ください。 詳しくは別紙「ワンダーゲート対応ソフト使用上の注意」をご覧ください。

### ワンダーゲート対応ゲームに関するお問い合わせ先

バンダイお客様相談センター 03-3847-6666 台東区駒形1-4-10 〒111-8081 雷話受付時間 月~金曜日(祝日を除く)10時~16時 『話番号はよく確かめて、お間違えのないようにご注意ください。

## Through The WonderGate  $\equiv$ http://wg.channel.or.jp/

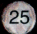

## 専用ヘッドホン使用上の注意

●大きな音量で長時間聴き続けると、聴力に悪い影響を与えることがあります。また、歩行中等は 大きな音量で長時間聴き続けると 聴力に悪い影響を与えることがあります また 歩行中等は 使用しないでくださし 恩わぬ事故に繋がることがあります 音量の上げすぎにi主意しましょう

### 取扱い上の注意

以下の表示内容を必ずお守りください。ワンダースワン本体、ワンダースワン専用カートリ 及びヘッドホン用アダプタの故障の原因となります。 ●ワンダースワン本体の取扱説明書を必ず読んでからご使用ください。

●ヘッドホン用アダプタを接続する際、本体の電源が切れている状態でおこなってください。 ●故障の原因となりますので、ヘッドホン用アダプタの分解、改造は絶対にしないでください。 ●故障の原因となりますので、ヘッドホン用アダプタを抜き差しする場合は、必ずコネクタ部分

を持っておこなってください。また、コネクタ部分を無理な方向に曲げたりしないでください。

## 使用方法

サミー株式会社より発売しています純正ヘッドホンをヘッドホンジャックに差し込みます ●ヘッドホン用アダプタのコネクタをワンダースワン本体の周辺機器差込口に差し込みます。 ●ワンダースワン本体の雷源スイッチをONにします。

●ヘッドホン用アダプタのボリュームつまみで滴切な音量に調節してください。 ドホン周アダプヲのポリ ムつまみで適切な音量に調節してく ださい

# 使用上の注意

- 。<br>本製品は、精密な電子部品で構成されています。落としたり、氷にぬらしたり、汚した り、分解したりしないでください。また高温・低温になる所(特に夏の運の中など)で の使用、保管はさけてください。
- 蔽留の最歯となりますので、カートリツジの議争蔀にI立、毎舗に謡う芯いでください ▶竃源スイッチをÓÑにしたまま、カートリッジの抜き差しはしないでください。本体お よびカートリッジのゲーム内容を破損する惡れがあります。
- **)**カートリッジは、芷しくセットしてください。カートリッジをセットするときは、まっ すぐ奥まで差し込んでください。

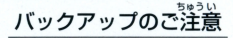

●このカートリッジ内部には、ゲームの成績や途中経過をセーブ(記録)しておくバッテ リーバックアップ機能がついています。むやみに電源スイッチをON/OFFしたり、本 体の電源を入れたままでカートリッジの抜き差しをすると、セーブされていた内容が 消えてしまうことがありますので、ご注意ください。 。<br>ガーセーブされた内容<u>が消</u>えてしまった場合、復元することは出来ません。 弊社は簀往 を負いかねますのでご了承ください。

ワンダースワン。 朝ホームページ 60!

●お問い合わせ先

(株) 鱼川書店 ソフト事業部

〒102-8177 東京都千代田区富士見2-13-3 TEL.03-3238-8484

●電話受付時間 月~金曜日(祝日を除く) 10:00 ~ 17:30 ●ゲームの攻略に関する質問にはお答えできません

## 2 角川書店

FOR SALE AND USE IN JAPAN ONLY AND COMMERCIAL RENTAL PROHIBITED. 本品は日本国内だけの販売および使用とし、 また商業目的の賃貸は禁止されています。

C 及びWonderSwan、ワンダースワンは株式会社バンダイの登録商標です。

"<br>及び *WonderGate* は株式会社バンダイの商標です。

**MADE IN JAPAN**